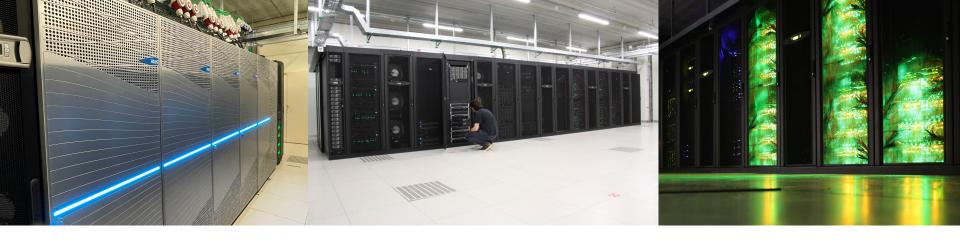

# Introduction to HPC-UGent

18 Nov 2022

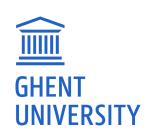

https://ugent.be/hpc

hpc@ugent.be

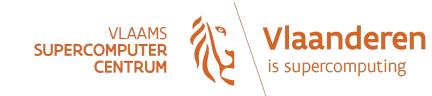

#### **Documentation**

- An HPC-UGent tutorial is available on the HPC-UGent website
- Download it here: https://www.ugent.be/hpc/en/support/documentation.htm
- We will specifically use information from these chapters:
  - 1) Introduction to HPC

6) Running jobs with input/output data

2) Getting an HPC account

- 8) Using the HPC-UGent web portal
- 3) Connecting to the HPC infrastructure 11) Fine-tuning job specifications

4) Running batch jobs

22) HPC-UGent interactive and debug cluster

#### HPC-UGent in a nutshell

- Part of ICT Department of Ghent University (DICT)
- Our mission:

HPC-UGent provides centralised **scientific computing** services, training, and support for researchers from Ghent University, industry, and other knowledge institutes.

Our core values:

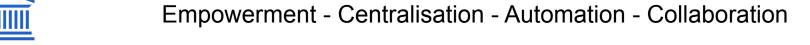

### The HPC-UGent team

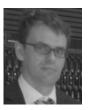

Stijn De Weirdt Technical lead

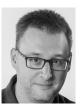

**Kenneth Hoste** *User support & training* 

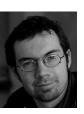

**Andy Georges**System administration

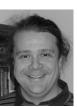

Balázs Hajgató
User support

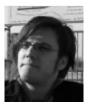

**Ewald Pauwels** *Team lead* 

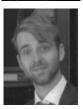

**Wouter Depypere**System administration

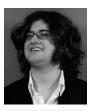

Kenneth Waegeman
System administration (storage)

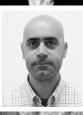

**Álvaro Simón García**System administration (cloud)

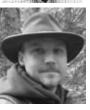

**Bart Verheyde**System administration

### What is High-Performance Computing (HPC)?

- High Performance Computing (HPC) is running computations on a supercomputer, a system at the frontline of contemporary processing capacity particularly in terms of size, supported degree of *parallelism*, network interconnect, and (total) available memory & disk space.
- A computer cluster consists of a set of loosely or tightly connected computers
   (also called (worker)nodes) that work together so that in many respects they
   can be viewed as a single system.
- HPC is also known as "supercomputing", or more broadly "scientific computing"

### What is High-Performance Computing (HPC)?

harness power of multiple interconnected cores/nodes/processing units

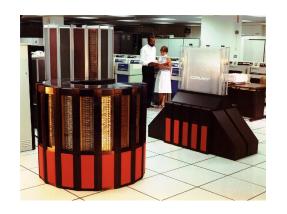

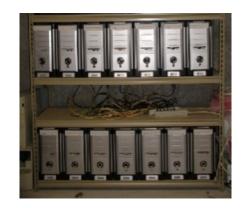

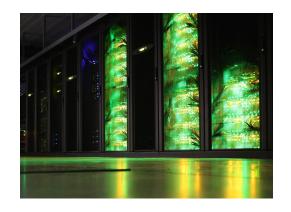

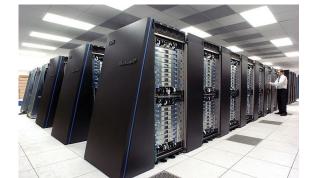

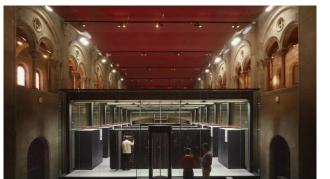

# What are supercomputers used for?

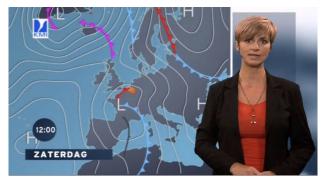

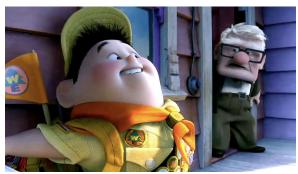

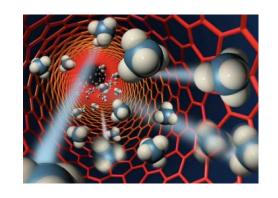

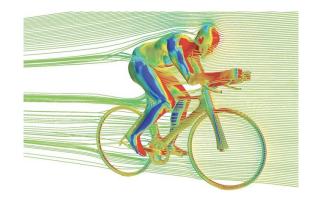

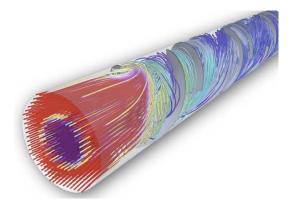

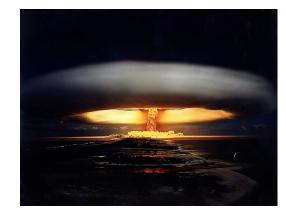

## Terminology: cores, CPUs, processors, (worker)nodes

Modern servers, also referred to as **(worker)nodes** in the context of HPC, include one or more *sockets*, each housing a **multi-core processor** (next to memory, disk(s), network cards, ...). A modern (micro)processor consists of **multiple cores** that are used to execute computations.

Example:
a single workernode
with two 16-core
processors running
a single core job

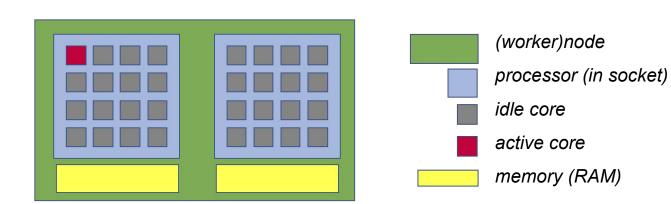

Not shown here: local disk, network cards, GPUs, ...

## Parallel vs sequential software (single-node or multi-node)

In **parallel** software, many calculations are carried out simultaneously. This is based on the principle that large problems can often be divided into smaller tasks, which are then solved concurrently ("in parallel").

Example: OpenFOAM can easily use 160 cores at the same time to solve a CFD problem.

There are two common parallel programming paradigms (among others):

- OpenMP for shared memory systems (multi-threading) → on cores of a single node
- MPI for distributed memory systems (multi-processing) → on cores of multiple nodes

OpenMP software can use multiple or all cores in a single node

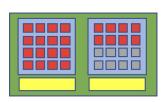

MPI software can use (all) cores in multiple nodes

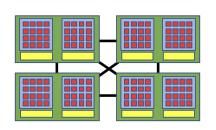

### Parallel vs **sequential** software (single-core)

**Sequential** (a.k.a. serial) software does not do calculations in parallel, i.e. it only uses one **single core** of a single workernode.

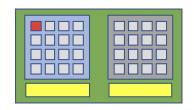

This type of software does not run faster by just throwing cores (or nodes) at it...

But, you can run multiple instances at the same time!

Example: running a Python script 100 times on 100 cores to quickly analyse 100 datasets

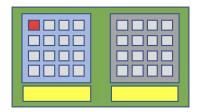

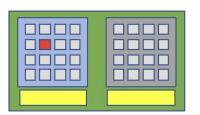

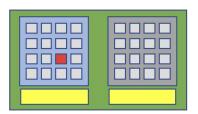

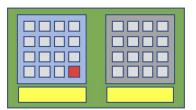

## Centralised hardware in UGent datacenter (S10 @ Sterre)

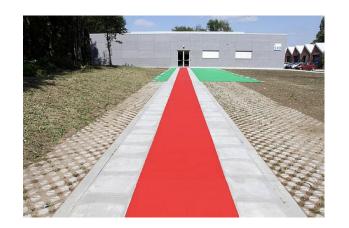

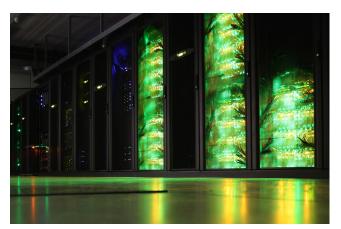

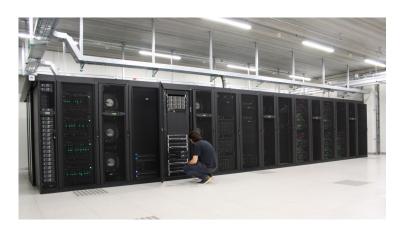

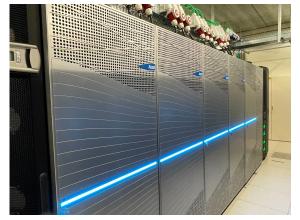

### Different "tiers" of computational science

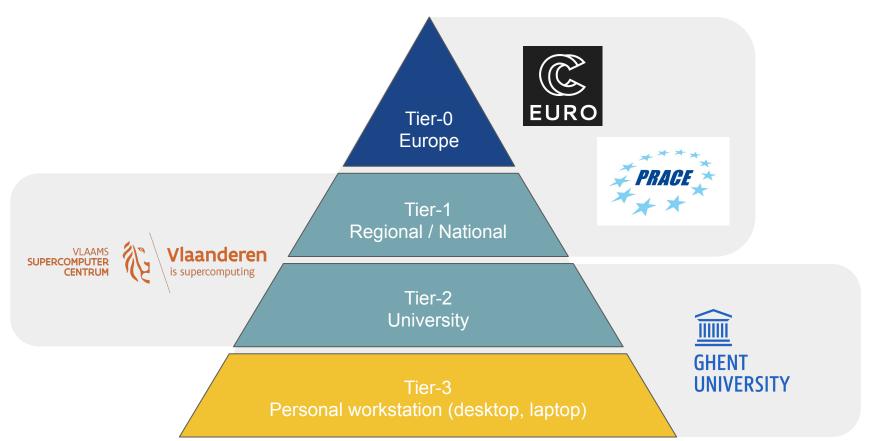

### **HPC-UGent Tier-2 infrastructure**

HPC-UGent Tier-2 infrastructure consists of 8 clusters
 (+ login nodes, shared storage, ...)

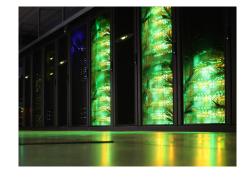

- Different types of clusters:
  - CPU-only batch cluster (no high-speed network, no fast access to shared storage)
  - CPU-only compute clusters
  - GPU clusters
  - CPU-only interactive + debug cluster
- Available for academic researchers free of charge, funding through FWO;
   usage by industry via a pay-as-you-use contract (after free exploratory period)
- All running Red Hat Enterprise Linux 8 (RHEL8) as operating system

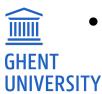

### HPC-UGent Tier-2 batch cluster: victini

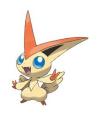

- 96 workernodes, each with 36 cores (Intel Skylake) + ~88GB of memory + local disk
- No high-speed network between workernodes (10-Gbit Ethernet)
- No fast connection to shared filesystems (only via NFS)

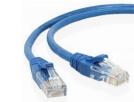

- Default cluster (at least currently, will change to doduo cluster soon!)
- Only recommended for single-core / single-node jobs that are not I/O-intensive

### HPC-UGent Tier-2 compute clusters

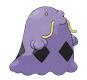

swalot: 128 nodes, each with 20 cores (Intel Haswell) + ~125GB of memory

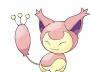

skitty: 72 nodes, each with 36 cores (Intel Skylake) + ~180GB of memory

kirlia: 16 nodes, each with 36 cores (Intel Cascade Lake) + ~740GB of memory

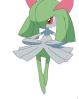

 doduo: 128 nodes, each with 96 cores (AMD Rome) + 250GB of memory (soon to be the default cluster!)

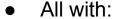

- high-speed Infiniband network between nodes
- fast access to shared filesystems
- local disk

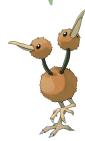

### **HPC-UGent Tier-2 GPU clusters**

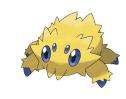

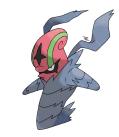

joltik: 10 nodes,

each with 32 CPU cores (Intel Cascade Lake),

4 NVIDIA V100 GPUs (32GB of GPU memory),

~250GB of system memory

accelgor: 9 nodes,

each with 48 CPU cores (AMD Milan),

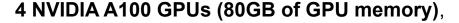

~500GB of system memory

Both with high-speed network, fast access to shared filesystems, local disk

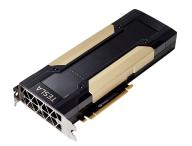

### HPC-UGent Tier-2 interactive + debug cluster: slaking

- 10 nodes, each with 24 cores (Intel Haswell) + ~500GB of memory
- Incl. high-speed network, fast access to shared storage, local disk
- Recycled hardware from old phanpy cluster (retired in March 2021)

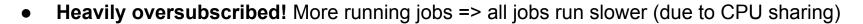

#### Strict user limits:

- Max. 3 jobs running, 5 jobs in queue
- 8 cores + 27GB of memory in use (in total)
- → No waiting time for jobs to start! Perfect for debug jobs, or interactive use (web portal)
- See also dedicated Chapter 22 in HPC-UGent tutorial

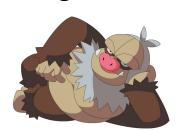

#### VSC Tier-2 infrastructure

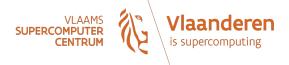

- You can use your VSC account to access HPC infrastructure provided by other VSC hubs
- Your \$VSC HOME and \$VSC DATA directories are available on each of these systems

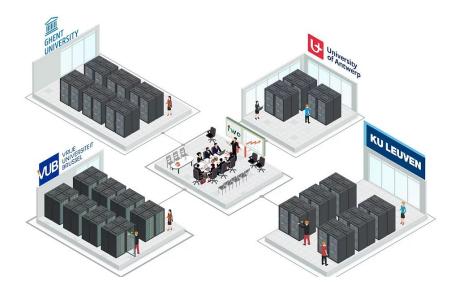

### VSC Tier-1 compute cluster "Hortense"

phase I: dodrio

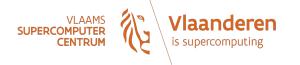

compute@vscentrum.be

- Hosted, operated, and supported by HPC-UGent team
- 336 CPU-only nodes, each with 128 AMD Rome cores + 256/512GB of memory
- 20 GPU nodes, each with 48 AMD Rome cores + 4x NVIDIA A100 (40GB) + 256GB mem.
- High-speed Infiniband network (HDR-100) + 3PB of dedicated scratch storage

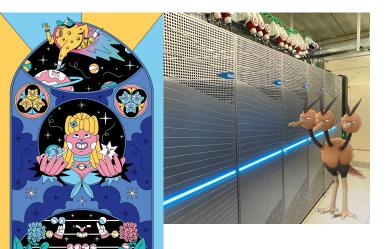

- Project-based access (free of charge, funded by FWO)
- 3 cut-off dates per year for submitting project proposals
- Project duration is typically 8 months
- 500k 5M core hours (CPU-only) or 1k 25k GPU hours

https://www.vscentrum.be/compute

https://docs.vscentrum.be/en/latest/gent/tier1 hortense.html

#### VSC Tier-1 cloud

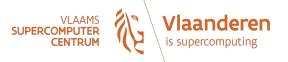

- Project-based access
- Free of charge
- Self-managed virtual machines
- For use cases that are not a good fit for compute clusters
- More info: https://www.vscentrum.be/cloud
- Contact: <u>cloud@vscentrum.be</u>

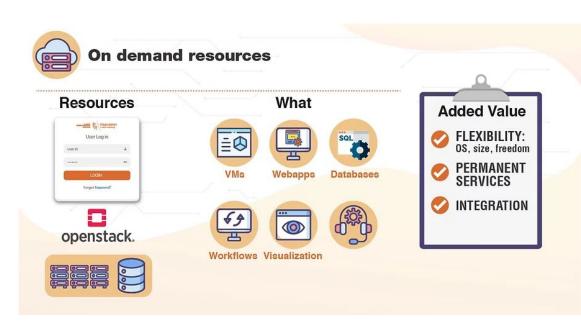

### Getting a VSC account

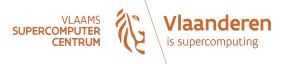

- All members of UGent association can request a VSC account
  - Researchers & staff
  - Master/Bachelor students
- VSC account can be used to access HPC infrastructure on all VSC sites
- Subscribed to hpc-announce and hpc-users mailing lists
- Beware of using HPC for teaching/exam purposes!
  - No guarantee on HPC availability (due unexpected power outage, maintenance, ...)
  - Have a backup plan at hand
  - Advisable teaching/exam formula: project work
- See also Chapter 2 in HPC-UGent tutorial

### Managing your VSC account

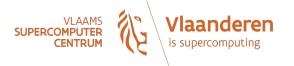

You can manage your VSC account via the VSC account page

https://account.vscentrum.be

Can be used to join/leave user groups, consult storage usage, request more storage quota, ...

nanage your Virtual Organisation (VO), ...

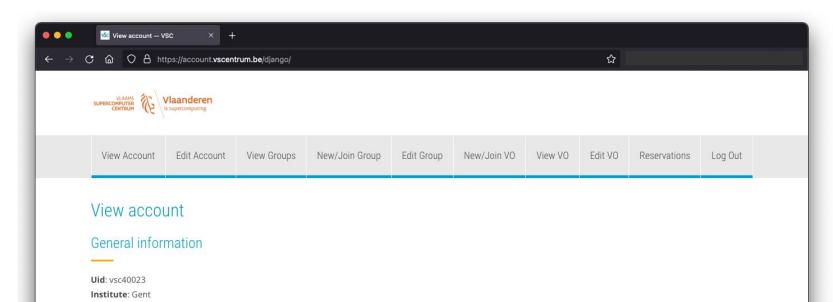

### Workflow on HPC-UGent infrastructure

- 1. Connect to login nodes
- 2. Transfer your files
- 3. (Compile your code and test it)
- 4. Create a job script
- 5. Submit your job
- 6. Be patient
  - Your job gets into the queue
  - Your job gets executed
  - Your job finishes
- 7. Inspect and/or move your results

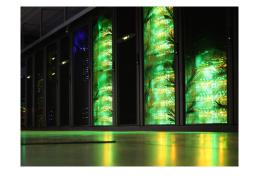

# High-level overview of HPC-UGent infrastructure

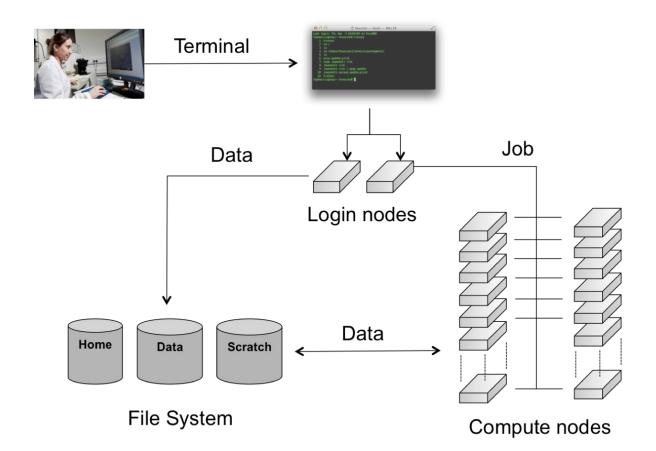

### Connecting to the HPC-UGent login nodes

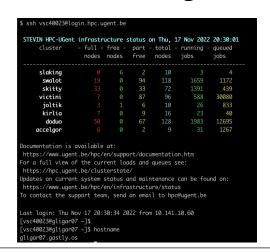

Option 1: using SSH (classic way): login.hpc.ugent.be

- Requires SSH client + SSH private key
- Windows: PuTTy macOS/Linux: ssh command
- See Chapter 3 of the <u>HPC-UGent documentation</u>
- For transferring files: scp or rsync command, WinSCP, Cyberduck, ...

#### Option 2: using the HPC-UGent web portal: <a href="https://login.hpc.ugent.be">https://login.hpc.ugent.be</a>

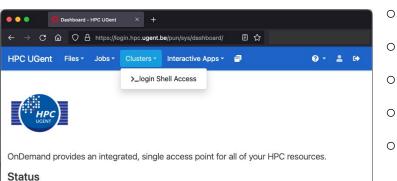

- Powered by Open OnDemand
- Works with a standard internet browser (Firefox, Chrome, ...)
- Does not require SSH private key (only login via UGent account)
- Provides file browser, shell session, desktop environment, ...
- See Chapter 8 of the <u>HPC-UGent documentation</u>

#### Connection restrictions

For security reasons, some connection restrictions have been put in place.

Connecting to the HPC-UGent login nodes is only possible when if one of the following applies:

- Using a university network (WiFi in UGent building, or UGent VPN)
- Using a Belgian commercial internet provider (take this into account when you're travelling!)
- Your IP address has been whitelisted
  - Automatically (and temporary) via the VSC firewall app: <a href="https://firewall.vscentrum.be">https://firewall.vscentrum.be</a>
  - By exception (for example for corporate networks)

You need to connect to the firewall app in new tab and wait up to 30s.

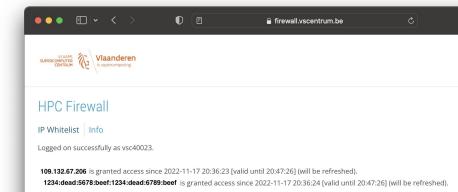

### Linux command line interface (shell)

- Linux shell environment is standard way of using HPC systems
- Involves typing to run shell commands, or using (bash) scripts
- Example commands: ls, cd, mkdir, cp, mv, rm, export, echo, ...
- Commands can be "piped" together to do more complex operations
- May feel arhaic, but is actually very powerful...
- Same scripting language is used in job scripts
- Learning the basics of the Linux shell is strongly recommended!
- See separate basic Linux tutorial at <a href="https://www.ugent.be/hpc/en/support/documentation.htm">https://www.ugent.be/hpc/en/support/documentation.htm</a>

### Transferring files to/from HPC-UGent infrastructure

- Transferring files/to from the HPC-UGent infrastructure is done via the login nodes
- Options:
  - Using file browser in HPC-UGent web portal (see "Files" menu item)
  - On Linux or macOS:
    - Using scp or rsync command in terminal window
    - Using a graphical like the built-in file manager or <u>Cyberduck</u>
  - On Windows: using <u>WinSCP</u> (left: own system, right: HPC; drag-and-drop)

See also section 3.2 of HPC-UGent documentation

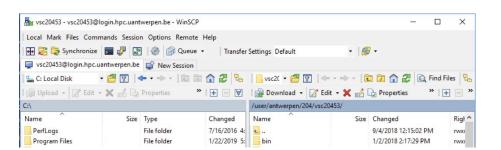

### Submitting and managing jobs on HPC-UGent clusters

- HPC-UGent clusters run <u>Slurm</u> as resource manager + job scheduler
- Torque (PBS) frontend is (still) available and recommended (via jobcli project)
  - qsub command to submit jobs, qdel command to delete jobs
  - qstat command to list queued + running jobs
  - qalter command to change jobs (before they start running)
  - o qhold command to put jobs on hold, qrls to release them again
- Use --help option to get list of available options for each command
- Use --debug option to get more information about what's going on behind the scenes
- Use --dryrun option to inspect what will be done (without actually doing it)

### What is a job script?

```
#!/bin/bash
echo "I am a minimal job script"
```

A job script is shell script (a text file that includes shell commands) which specifies:

- The resources that are required by the calculation
   (number of nodes/cores, amount of memory, how much time is required, ...)
- The software that is used for the calculation (usually via module load commands)
- The steps that should be done to execute the calculation (starting from home dir.),
   specified as shell commands, typically:
  - 1) staging in of input files
  - 2) running the calculation
  - 3) staging out of results

### Required resources are specified via #PBS directives

```
#!/bin/bash

#PBS -N solving_42  # job name

#PBS -l nodes=1:ppn=4  # single-node job, 4 cores

#PBS -l walltime=10:00:00  # max. 10h of wall time

#PBS -l vmem=50gb  # 50GB of (virtual) memory required

# rest of job script goes here ...
```

- Required resources can be specified via #PBS lines in job script
- Or via options to job submission command (qsub -1 ...)
- Maximum walltime of jobs on HPC-UGent clusters: 72 hours (3 days)
- For longer calculations: break it up in shorter jobs, use a different (faster) cluster, use more cores (if software scales), use some form of "checkpointing", ...

### Central software stack via modules [1/2]

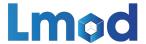

- Scientific software is made available via environment modules
- A module prepares the environment for using a particular software application
- Module naming scheme: <name>/<version>-<toolchain>[-<suffix>]
- Interacting with module files is done via the module command (<u>Lmod</u>)
- Load a module to update the session or job environment for using the software:

```
module load SciPy-bundle/2021.10-intel-2021b
```

- Modules that are required as dependencies will be loaded automatically
- To see list of currently loaded modules, run module list (or ml)

### Central software stack via modules [2/2]

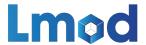

- To get an overview of all available modules, run module avail (or ml av)
- To see available versions for specific software, run module avail soft\_name/
- To unload all currently loaded modules, run module purge
- Modules are installed using a particular toolchain (foss, intel, ...),
   which includes C/C++/Fortran compilers, MPI library, BLAS/LAPACK/FFT libraries
- You should only combine modules that were installed with the same toolchain,
   or a subtoolchain thereof (for example foss/2021b + GCC/11.2.0)
- See also section 4.1 in <u>HPC-UGent documentation</u>

### Useful environment variables for job scripts

(these are only defined in the context of a running job!)

- \$PBS\_JOBID: job id of running job
- \$PBS\_O\_WORKDIR: directory from which job was submitted on login node
  - It is common to use cd \$PBS\_O\_WORKDIR at beginning of a job script
- \$PBS\_ARRAYID: array id of running job
  - Only relevant when submitting array jobs (qsub -t)
- \$TMPDIR: local unique directory specific to running job
  - Cleaned up automatically when job is done, so make sure to copy result files!
- \$EBROOTXYZ, \$EBVERSIONXYZ: root directory/version for software package XYZ
  - Only available when module for XYZ is loaded

### Input/output data and shared filesystems

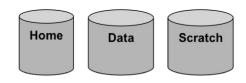

- See Section 6.2 in <u>HPC-UGent documentation</u>
- Think about input/output:
  - How and where will you stage in your data and input files?
  - How and where will you stage out your output and result files?
- Manually (on login nodes) vs automatically (as a part of job script)
- Home filesystem (\$VSC HOME): only for limited number of small files & scripts
- Data filesystem (\$VSC\_DATA\*): 'long-term' storage, large files
- Scratch filesystems (\$VSC\_SCRATCH\*): for 'live' input/output data in jobs

### Storage quota

- Home directory (\$VSC HOME): 3GB (fixed!)
- Personal data directory (\$VSC DATA): 25GB (fixed!)
- Personal scratch directory (\$VSC SCRATCH): 25GB (fixed!)
- Current quota usage can be consulted on <u>VSC accountpage</u>
- More storage quota (100s of GBs, TBs) available for virtual organisations (VOs);
   see Section 6.7 in <u>HPC-UGent documentation</u>
- Additional quota can be requested via <u>VSC accountpage ("Edit" tab)</u>
- Shared directories with VO members: \$VSC\_DATA\_VO, \$VSC\_SCRATCH\_VO
- Personal VO subdirectories: \$VSC DATA VO USER, \$VSC SCRATCH VO USER

### Current storage usage - personal directories

See "View Account" tab on VSC accountpage (<a href="https://account.vscentrum.be">https://account.vscentrum.be</a>)

(for now, only data volumes, not number of files (inode quota))

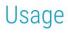

#### Personal

| Storage name       | Used     | Quota     | %      |
|--------------------|----------|-----------|--------|
| VSC_HOME           | 1.98 GiB | 2.85 GiB  | 69.57% |
| VSC_DATA           | 0 B      | 23.75 GiB | 0.00%  |
| VSC_SCRATCH_KYUKON | 0 B      | 23.75 GiB | 0.00%  |
| VSC_SCRATCH_PHANPY | 0 B      | 512.0 KiB | 0.00%  |

### Current storage usage - own VO directories

See "View Account" tab on VSC accountpage (<a href="https://account.vscentrum.be">https://account.vscentrum.be</a>)

(for now, only data volumes, not number of files (inode quota))

| virtuai | Organisation |  |
|---------|--------------|--|
|         |              |  |

Virtual Organization

| Storage name          | Virtual Organisation | Used     | Quota    | %      |
|-----------------------|----------------------|----------|----------|--------|
| VSC_DATA_VO           | gvo00002             | 1.22 TiB | 1.64 TiB | 74.41% |
| VSC_SCRATCH_KYUKON_VO | gvo00002             | 3.24 TiB | 4.52 TiB | 71.55% |

### Current storage usage - total usage in VO directories

- See <u>"View VO" tab on VSC accountpage</u>
   (for now, only data volumes, not number of files (inode quota))
- Detailed info per VO member can only be consulted by VO administrators!

| Virtual Organisation quota |          |          |        | VSC_DATA_VC | )          |          |        |
|----------------------------|----------|----------|--------|-------------|------------|----------|--------|
| Name                       | Used     | Quota    | %      | User        | Used       | Quota    | %      |
| VSC_DATA_VO                | 2.8 TiB  | 3.28 TiB | 85.20% | vsc40023    | 1.22 TiB   | 1.73 TiB | 70.69% |
| VSC_DATA_SHARED_VO         | 0 B      | 1.9 GiB  | 0.00%  | vsc40002    | 146.76 GiB | 1.73 TiB | 8.29%  |
| VSC_SCRATCH_KYUKON_VO      | 3.94 TiB | 9.05 TiB | 43.61% | vsc41206    | 0 B        | 1.73 TiB | 0.00%  |

### Full example job script (single-core job)

```
#!/bin/bash
#PBS -N count example # job name
#PBS -l nodes=1:ppn=1 # single-node job, single core
\#PBS -1 \text{ walltime}=2:00:00 \# \text{max}. 2h of wall time
module load Python/3.10.4-GCCcore-11.3.0
# copy input data from location where job was submitted from
cp $PBS O WORKDIR/input.txt $TMPDIR
# go to temporary working directory (on local disk) & run Python code
cd $TMPDIR
python -c "print(len(open('input.txt').read()))" > output.txt
# copy back output data, ensure unique filename using $PBS JOBID
cp output.txt $VSC DATA/output ${PBS JOBID}.txt
```

### Full example job script (multi-node MPI job)

```
#!/bin/bash
#PBS -N mpi hello
                  # job name
#PBS -1 nodes=2:ppn=all # 2 nodes, all cores per node
#PBS -1 walltime=2:00:00 # max. 2h of wall time
module load intel/2021b
module load vsc-mympirun
# go to working directory, compile and run MPI hello world program
cd $PBS O WORKDIR
mpicc mpi hello.c -o mpi hello
mympirun ./mpi hello
```

### Job output files

- Your job script may produce informative/warning/error messages.
  - Two output files are created for each job: stdout (\*.○\*) + stderr (\*.e\*)
  - Located in directory where job was submitted from (by default)
  - Messages produced by a particular command in the job script can be "caught" and redirected to a particular file instead.

```
example > out.log 2> err.log
```

(see section 5.1 of our Linux tutorial for more details)

 In addition, the software used for the calculation may have generated additional output or result files (very software-specific).

### Job submission and management workflow

• Submit job scripts from a login node to a cluster for execution using qsub command:

```
$ module swap cluster/slaking
$ qsub example.sh
12345
```

An overview of the active jobs is available via the qstat command:

• To remove a job that is no longer necessary, use the qdel command: qdel 12345

### Job scheduling

- All HPC-UGent clusters use a fair-share scheduling policy.
- No guarantees on when job will start (and impossible to predict), so plan ahead!
- Job priority is determined by various factors:
  - Historical usage
    - Aim is to balance usage over users
    - Infrequent/frequent users => higher/lower priority
  - Requested resources (# nodes/cores, walltime, memory, ...)
    - Larger resource request => lower priority
  - Time waiting in queue
    - Queued jobs get higher priority over time
  - User limits
    - Avoid that a single user fills up an entire cluster

### Embarrassingly parallel jobs

- Use case: lots of (very) short single-core tasks
- Submitting lots of tiny jobs (minutes of walltime) is not a good idea
  - Overhead for each job (node health checks), lots of bookkeeping (output files, etc.)
- Better options:
  - Array jobs
    - Single job script, each (sub)job is assigned a unique id (via \$PBS\_ARRAYID)
  - GNU parallel
    - General-purpose tool to easily run commands in parallel with different inputs
  - Worker tool (see <u>Chapter 12 in HPC-UGent documentation</u>)
    - One single job that processes a bunch of tasks (multi-core or even multi-node)
    - Job script is parameterized, submit with wsub rather than qsub

#### Software installations

To submit a request for software installation, use the request form:

https://www.ugent.be/hpc/en/support/software-installation-request

- Requests may take a while to process (especially for new software), so be patient...
- Make the request sooner rather than later!

- All software installations are done using EasyBuild
- Originally developed by HPC-UGent, now a worldwide community of experts!
- See also <a href="https://easybuild.io">https://easybuild.io</a>

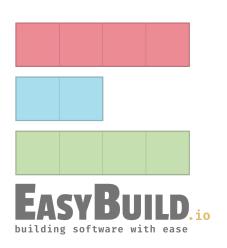

### Questions, problems, getting help

#### Don't hesitate to contact the HPC-UGent support team via <a href="https://example.com/hpc@ugent.be">hpc@ugent.be</a>

- Help us help you, always include:
  - VSC login id
  - Clear description of the problem or question, include error messages, ...
  - Location of job script and output/error files in your account
  - Preferably don't send files in attachment, we prefer to look at it 'in context'...
  - Also mention job IDs, which cluster was used, ...
- Preferably use your UGent email address
- Alternatives:
  - Short (Teams) meeting (for complex problems, big projects)
  - hpc-users mailing list